# how to make ur project not look like this slide (aka kind of shitty)

An introductory talk on User Interface and PIL Jenny Yu

# No, seriously, UI makes a difference,<br>even with tkinter

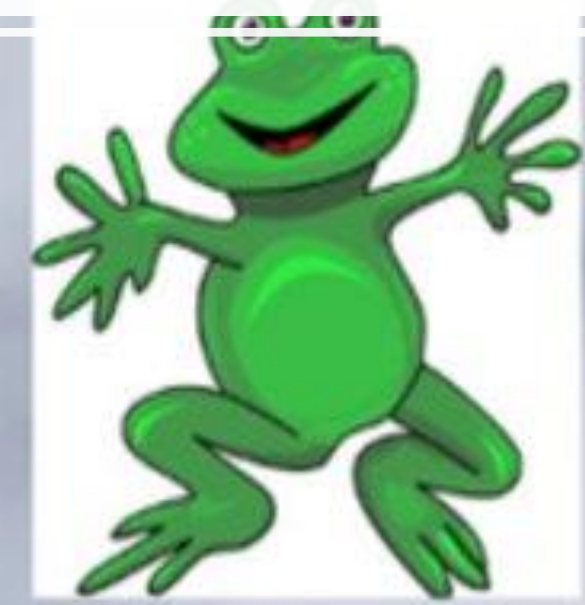

# graphic design is my passion

- PLEASE USE IMAGES/PICTURES/CLIPART
- Put some thought into color scheme
- Font (doesn't this look so much better without comic sans???)
- Potentially use PIL (what's this??)

# Do's Don'ts

- 
- canvas.create rectangle() and canvas.create\_oval() everywhere
- Use default tkinter colors ("hotpink", "green2", etc)
- Default font, disproportional font, illegible font

# Let's talk about pictures

## A COUPLE OF OPTIONS FOR IMAGES/ANIMATION:

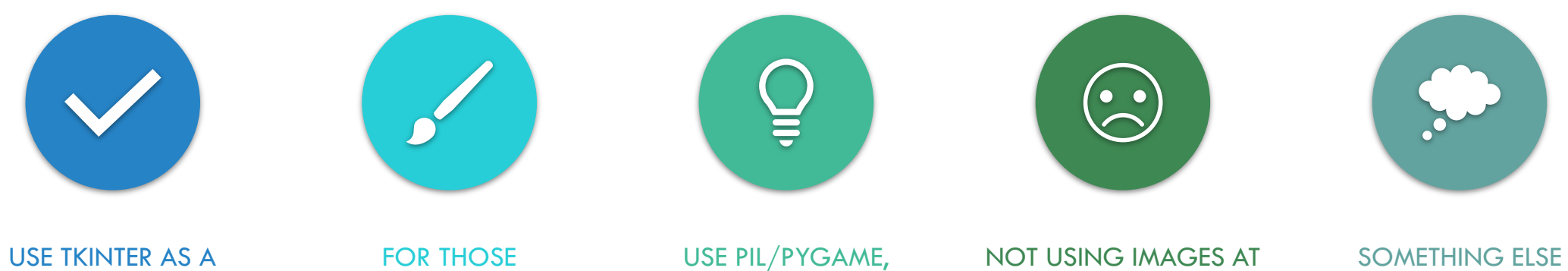

DEFAULT (WHICH CAN STILL LOOK VERY NICE AND FUNCTION WELL!) ARTISTICALLY-INCLINED, CREATE/DRAW YOUR OWN ART

WHICH CAN TAKE SOME EFFORT TO LEARN ALL AND STICKING TO **SHAPES** 

COMPLETELY. SHOW YOUR CREATIVITY!

# STICKING WITH OUR OLD FRIEND (TKINTER)

 $\bullet$ 

 $\bigcap$ 

 $\overline{\Omega}$ 

#### TKINTER UI GUIDELINES

• Use color palettes (for background, text, images, art)!

- <https://coolors.co/>
- <https://htmlcolorcodes.com/color-picker/> (color picker)
- Format colors using hexadecimal code
	- fill  $=$  "#RRGGBB" (but with the color you actually want instead after the "#"

• When in doubt: stick with high contrast background and text (e.g. white on black, navy blue on white, pastels on black, etc)

**• Images with transparent backgrounds** 

#### THING THAT EXIST THAT WE DID NOT TEACH YOU IN ANIMATION WEEK ABOUT TKINTER

- You can modify the run() function to add more features:
	- Registering multiple keyboard inputs at the same time
	- Register mouse movement and mouse being released
	- Delta graphics (to make animation run faster when you have excessive pictures)
- [To learn more: http://www.kosbie.net/cmu/fall-16/15-112/notes/notes](http://www.kosbie.net/cmu/fall-16/15-112/notes/notes-tkinter-demos.html)tkinter-demos.html
- Animating images

# Brief Intro to PIL (Pillow)

#### What the heck is PIL? Why use it?

- Python Imaging Library
- Documentation: <http://effbot.org/imagingbook/>
- Gitbook for brief overview: <https://abhgog.gitbooks.io/pil/content/>
- Tkinter can be too limited:
	- ▶ Can't use .jpg or .png (for Macs)
	- $\blacktriangleright$  Hard to resize/rotate images
	- $\blacktriangleright$  Hard to do anything with images except display them  $\odot$

#### Some cool/powerful functionalities of PIL

- Resize/rotate images easily
- Filter images easily
- Can change individual pixels of your choosing (an image can be represented by a 2D list of pixel values in RGB)
	- $\blacktriangleright$  Especially useful for image processing/manipulation projects
	- Edge detection
- Can be easily integrated into your animation framework by using ImageTk provided by PIL
- Give you satisfaction about learning something new

#### How to install on pyzo?

Shells >>> pip install pillow Collecting pillow Downloading https://files.pythonhosted.org/packages/bd/39/c76eaf781343162bdb1cf4854cb3bd5947a87ee44363e5  $acd6c48d69c4a1/Pillow-5.3.0-cp36-cp36m-win$  amd64.whl  $(1.6MB)$ Installing collected packages: pillow Successfully installed pillow-5.3.0 You are using pip version 10.0.1, however version 18.1 is available. You should consider upgrading via the 'python -m pip install --upgrade pip' command. >>> import PIL #no error here if successfully installed >>> import sockets Traceback (most recent call last): #if not installed correctly, error message will look like thisFile "<console>", line 1, in <module> ModuleNotFoundError: No module named 'sockets'  $>>$ 

#### After installation…some basics

```
1 from PIL import Image
 \overline{2}#loads the image
 3.
 4 im1 = Image.open("img1.png")5
  #rotates image CCW by 45 degrees
 6
 7 im2 = im1.rotate(45)8
   |\#save the image to your disk
 9
  im2.save("rotated.png")
10
```
#### Pixel manipulations example

#### 11

```
12 # create a new black image
   img = Image.new('RGB', (255, 255), "black")13
   pixels = img.load() # create the pixel map
14
15
   for i in range(\texttt{img.size[0]}):16
        for j in range(\text{img.size}[1]):17
18
            newpixel = (255, 128, 100) # whatever you want here
19
            pixels[i, j] = newpixel
```
#### Examples of PIL projects

Artify: <https://www.youtube.com/watch?v=ePl7bsKpd2k&feature=youtu.be>

▶ Turn an imported image into a different style of art

▶ [Color Deficiency Test: https://www.youtube.com/watch?v=YGtb-](https://www.youtube.com/watch?v=YGtb-YMbtf8&feature=youtu.be)YMbtf8&feature=youtu.be

 $\blacktriangleright$  Test your color vision with generated images

▶ Snapchat: <https://www.youtube.com/watch?v=5YjqNkB-3Q0>

Add filters/emojis/text to pictures

#### Layout Design

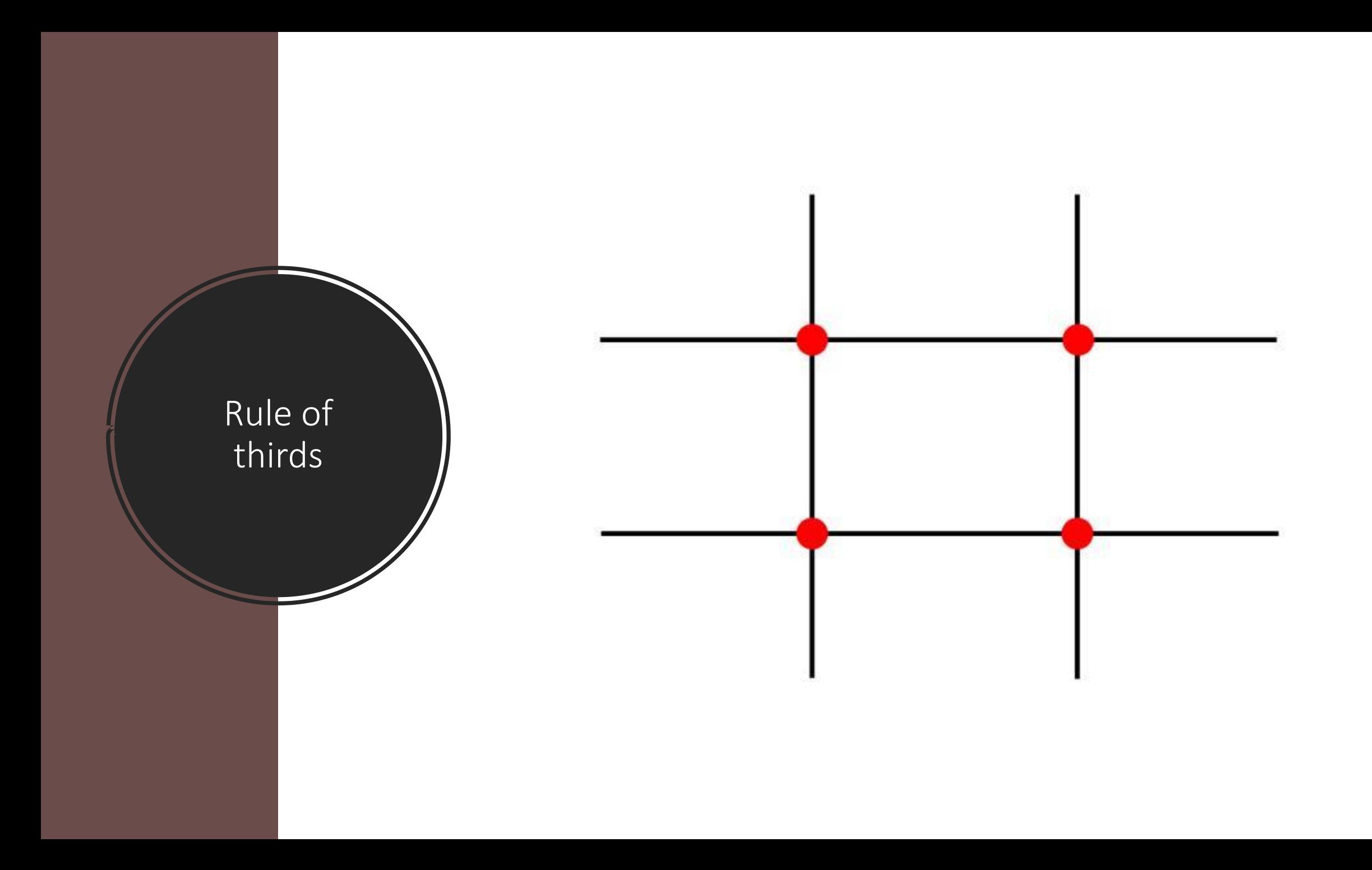

Important elements are along these lines or points of intersection

- Section off parts of your canvas
- Decide how to break down your design

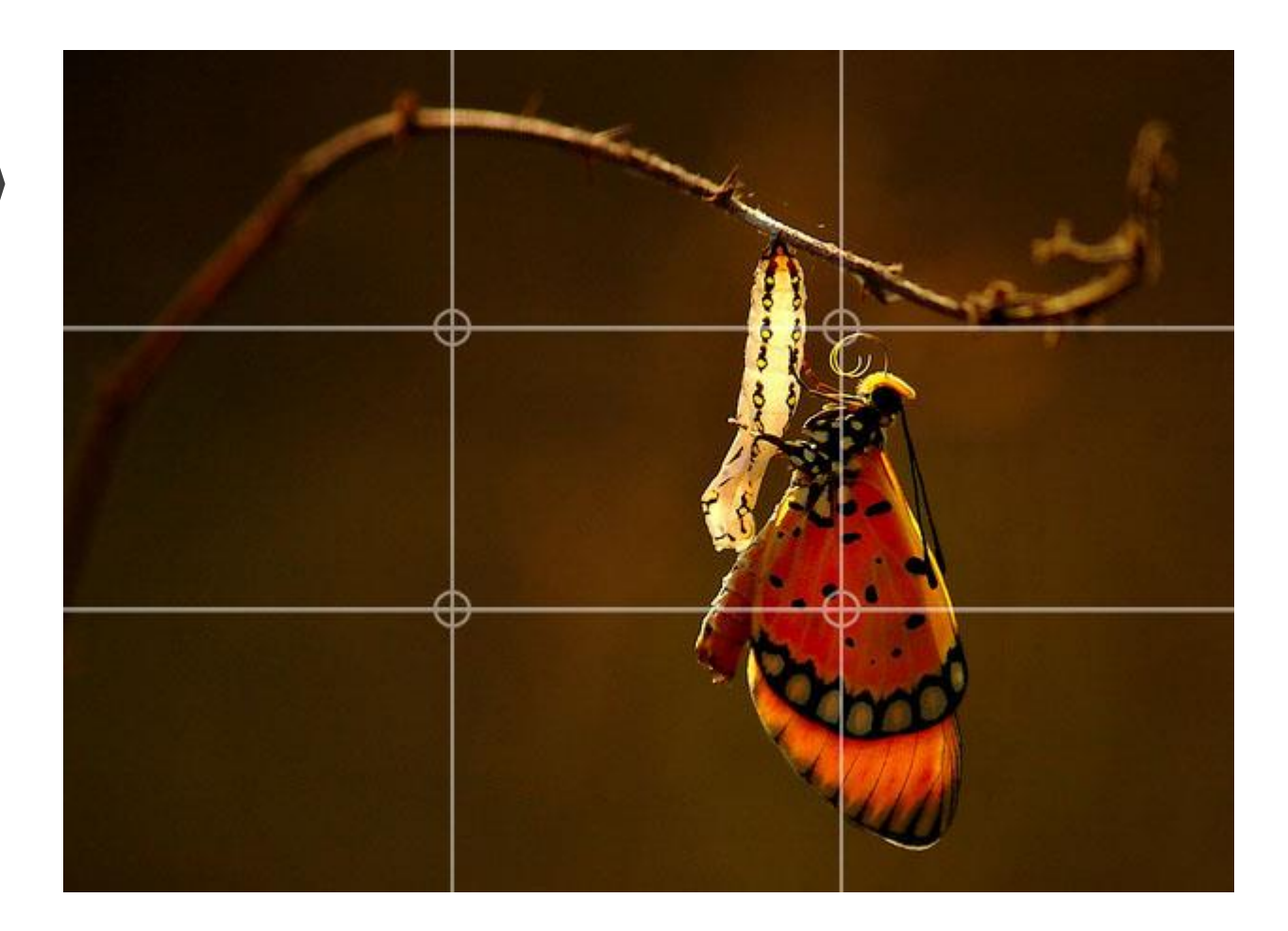

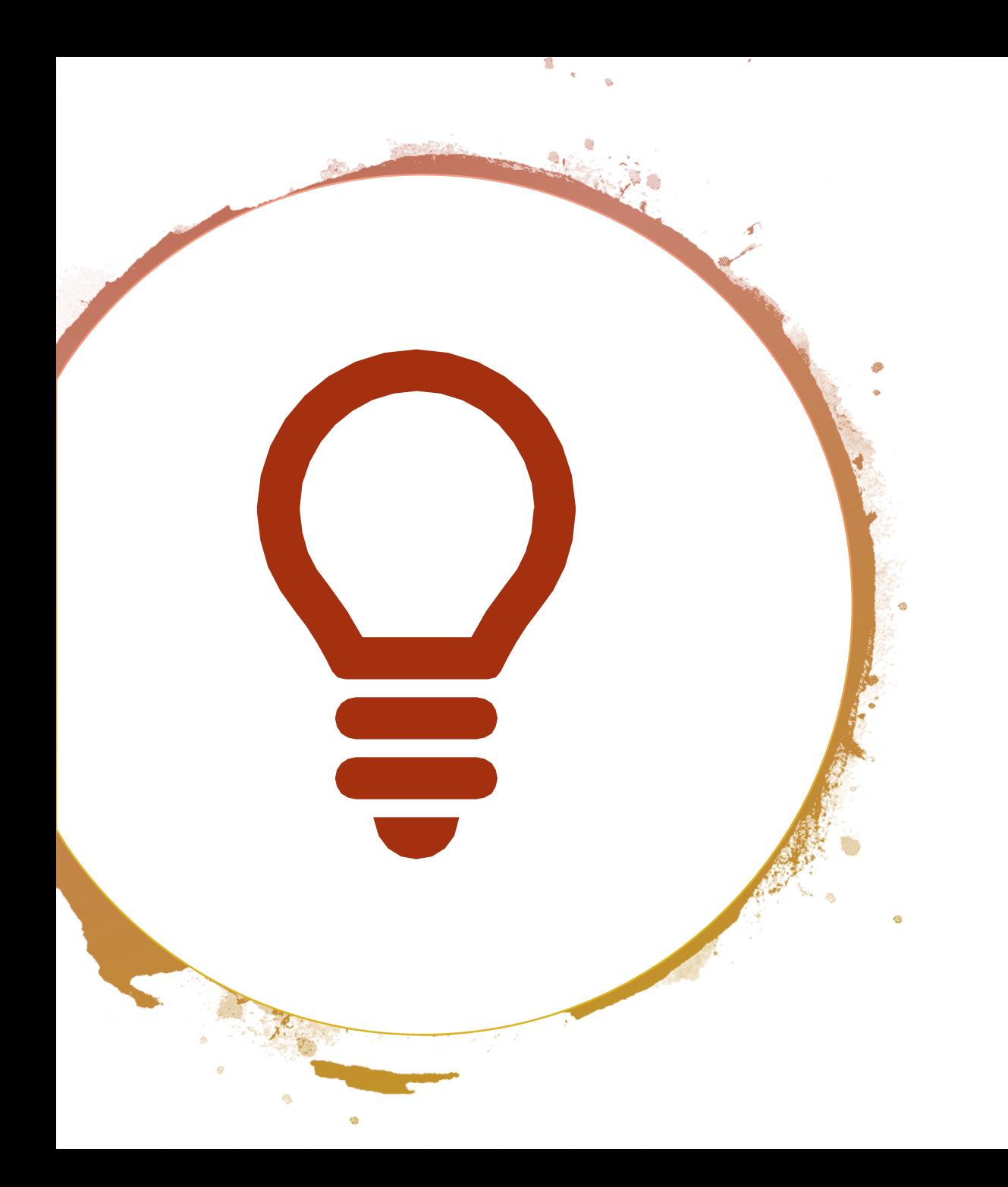

#### General tips

- Make sure eyes are drawn to parts of the canvas in logical order
- Everything is intuitive
- Simpler is better. Do not overload the eyes
- More whitespace > less whitespace

### Examples of good UI

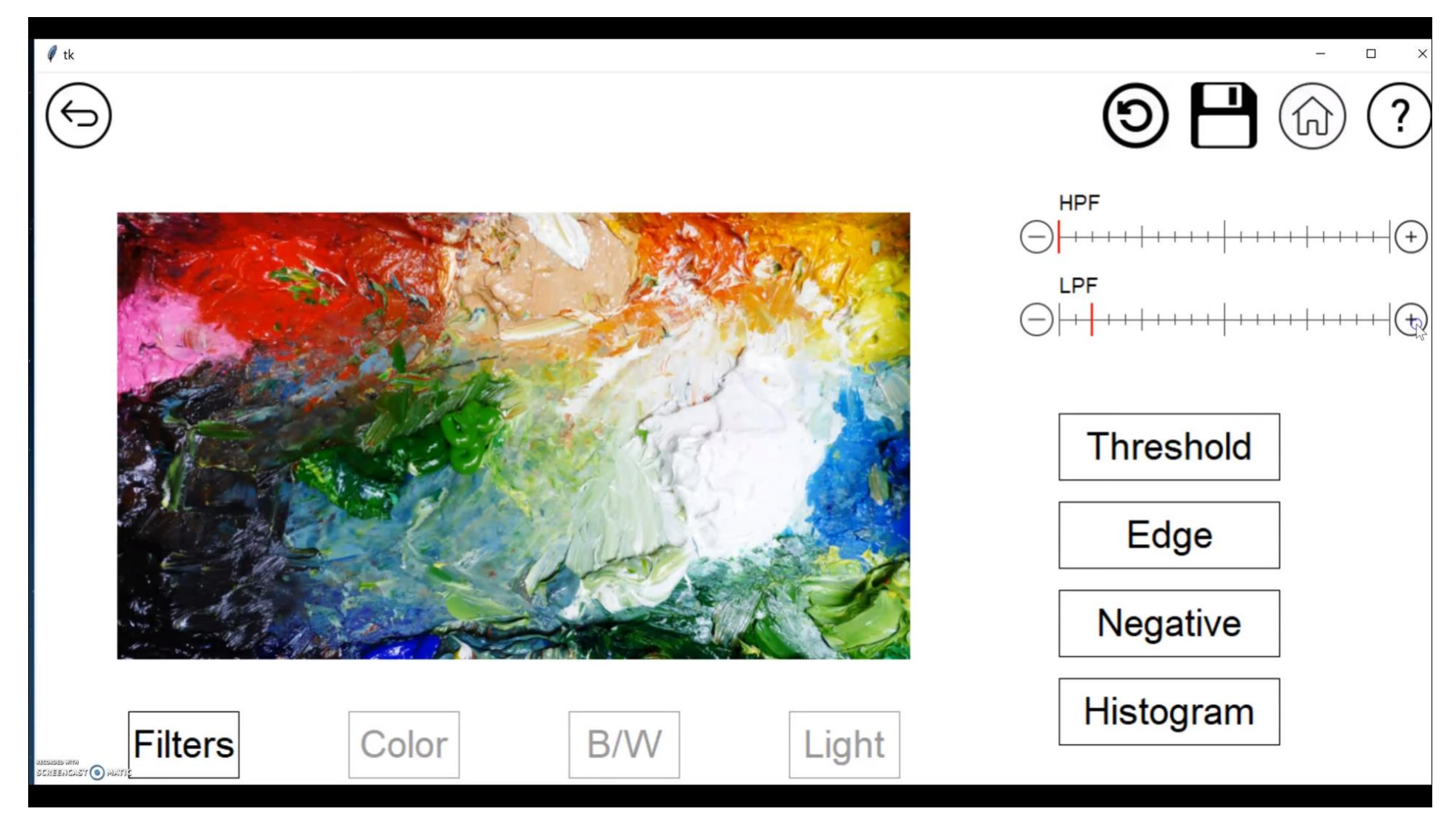

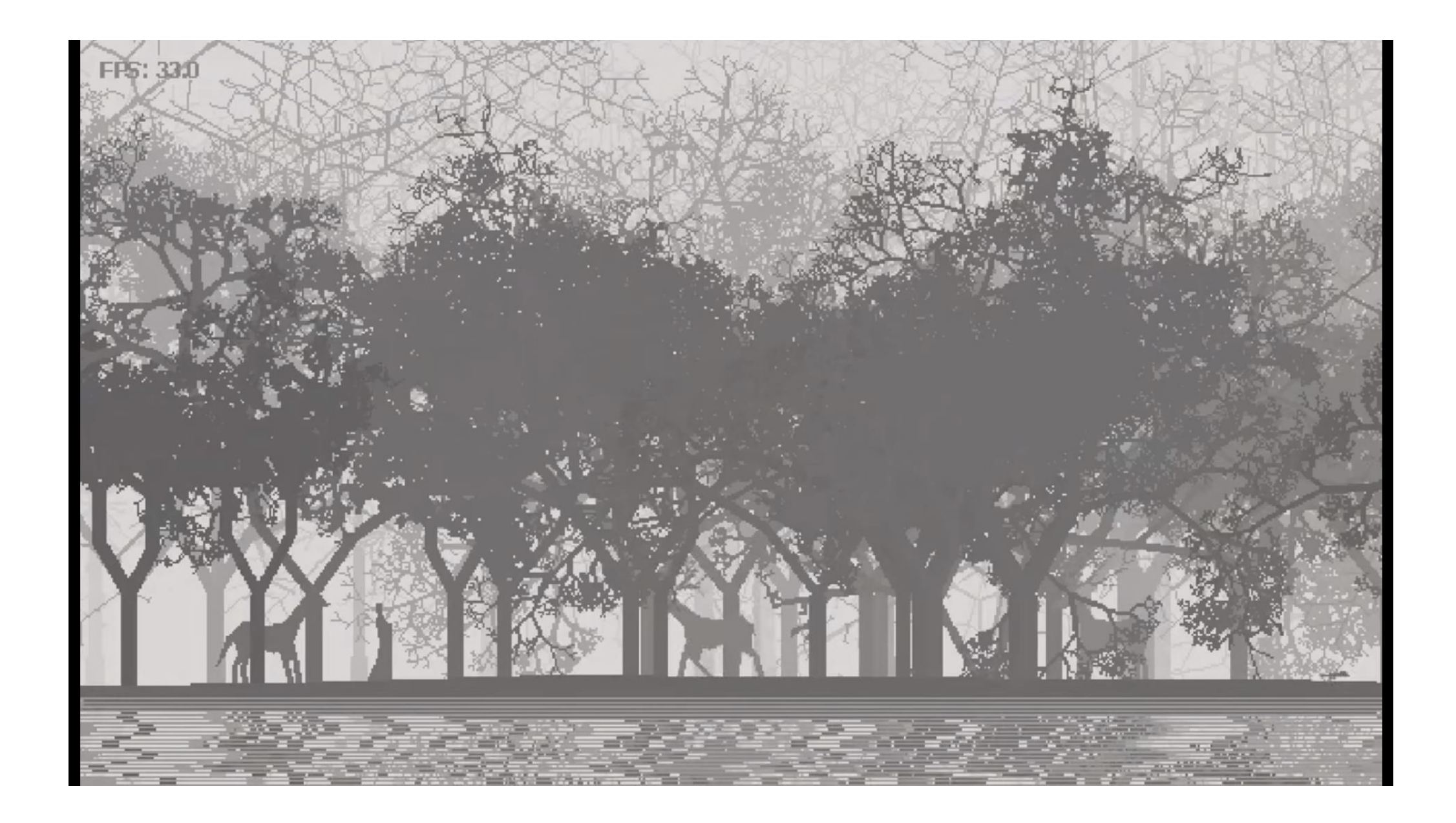

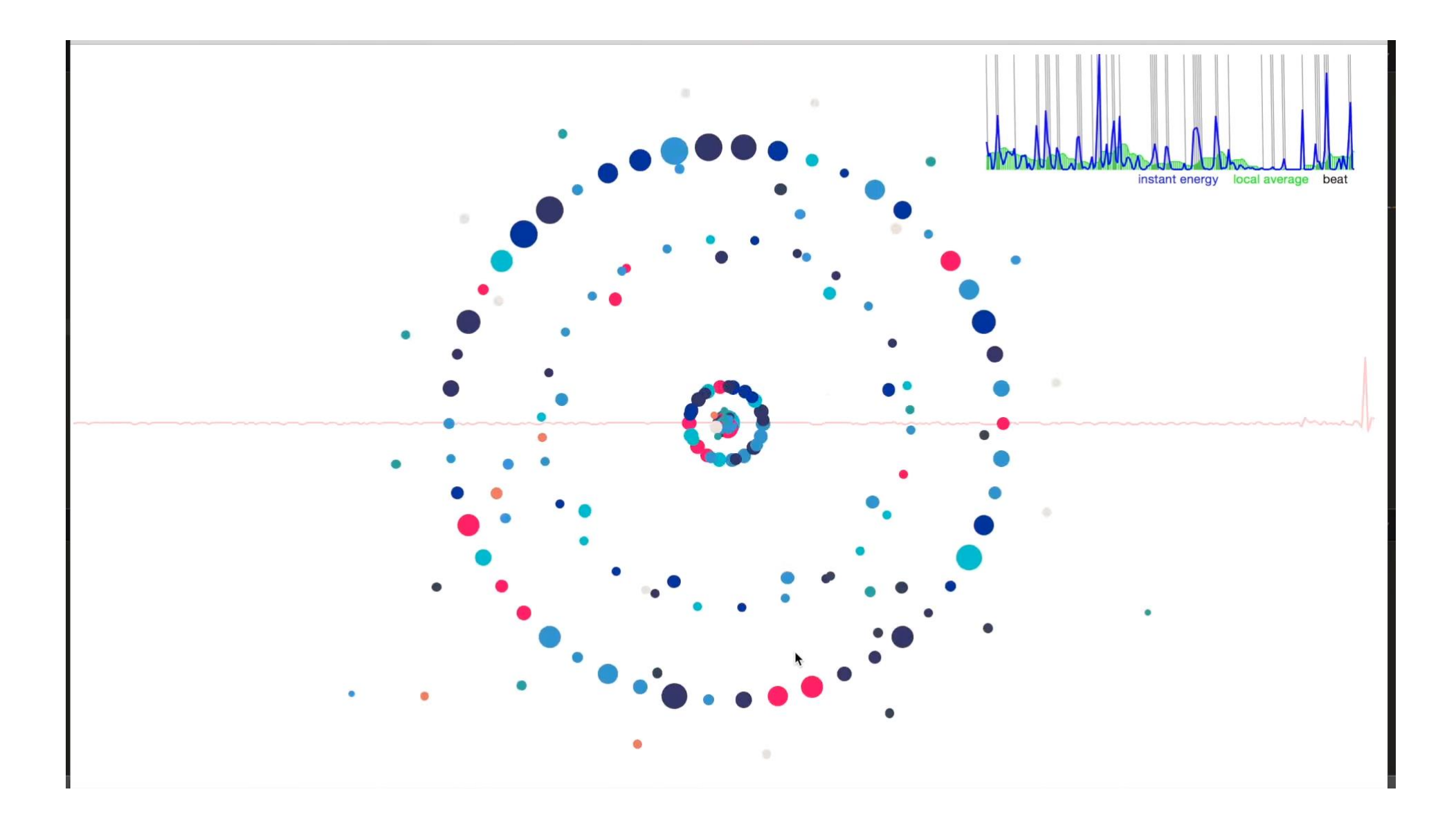

Just remember:  $bad$  UI  $\neq$  bad project

But good UI is like a wrapper function: makes everything a lot nicer  $\odot$